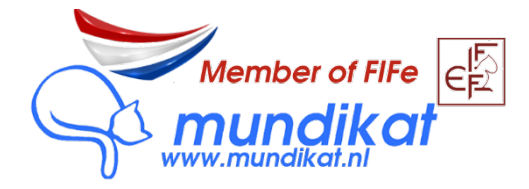

## Hoe wijzig ik de eigenaar van mijn kittens in MyCats?

1. Log in op [https://mycats.mundikat.nl](https://mycats.mundikat.nl/)

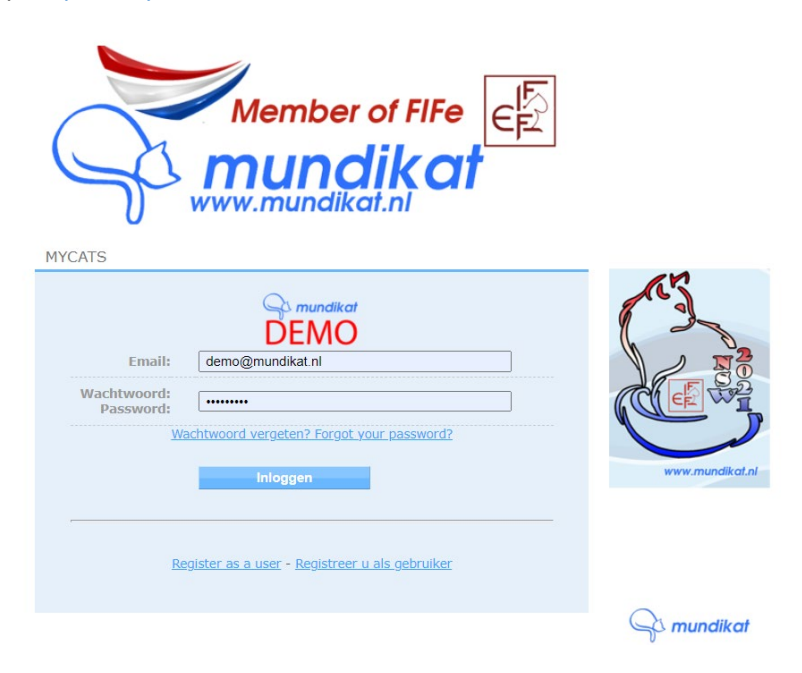

2. Klik op het tabblad "KATTEN":

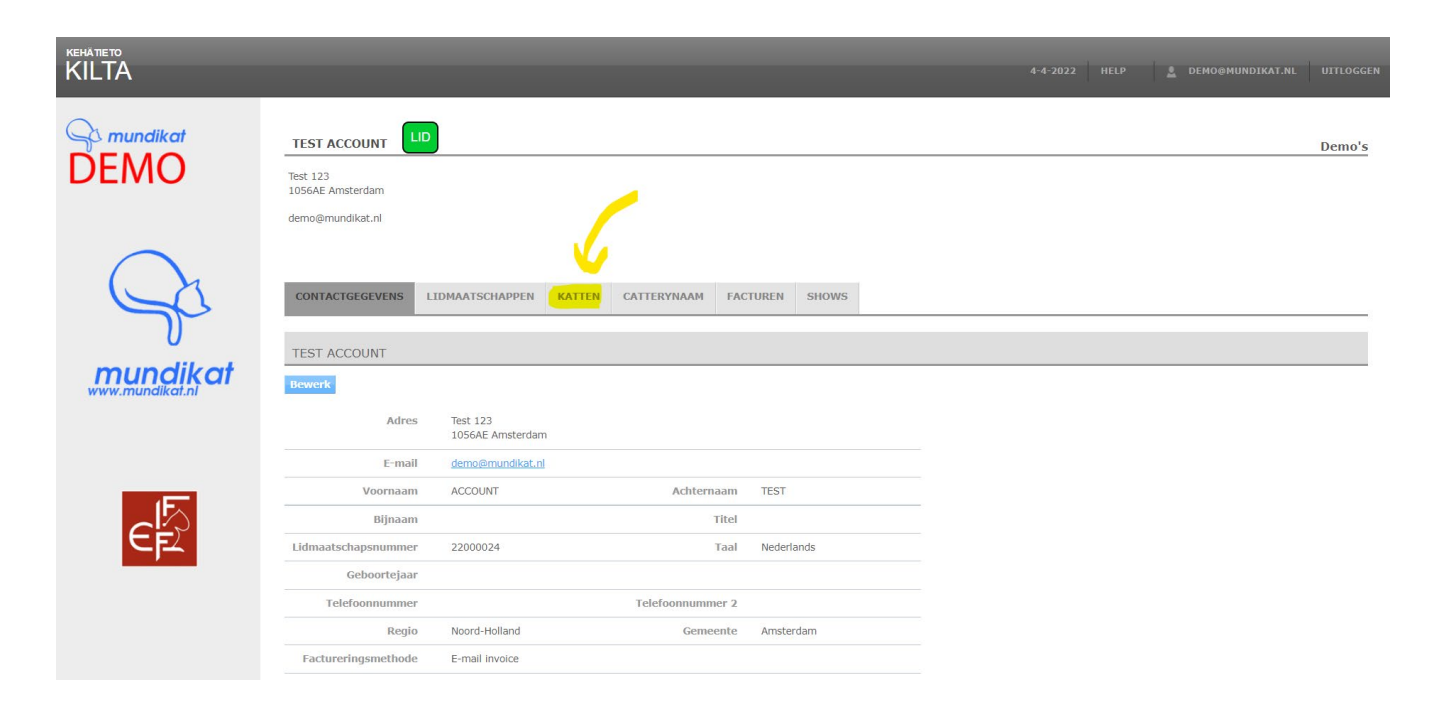

3. Selecteer de poes die van eigenaar gewijzigd is:

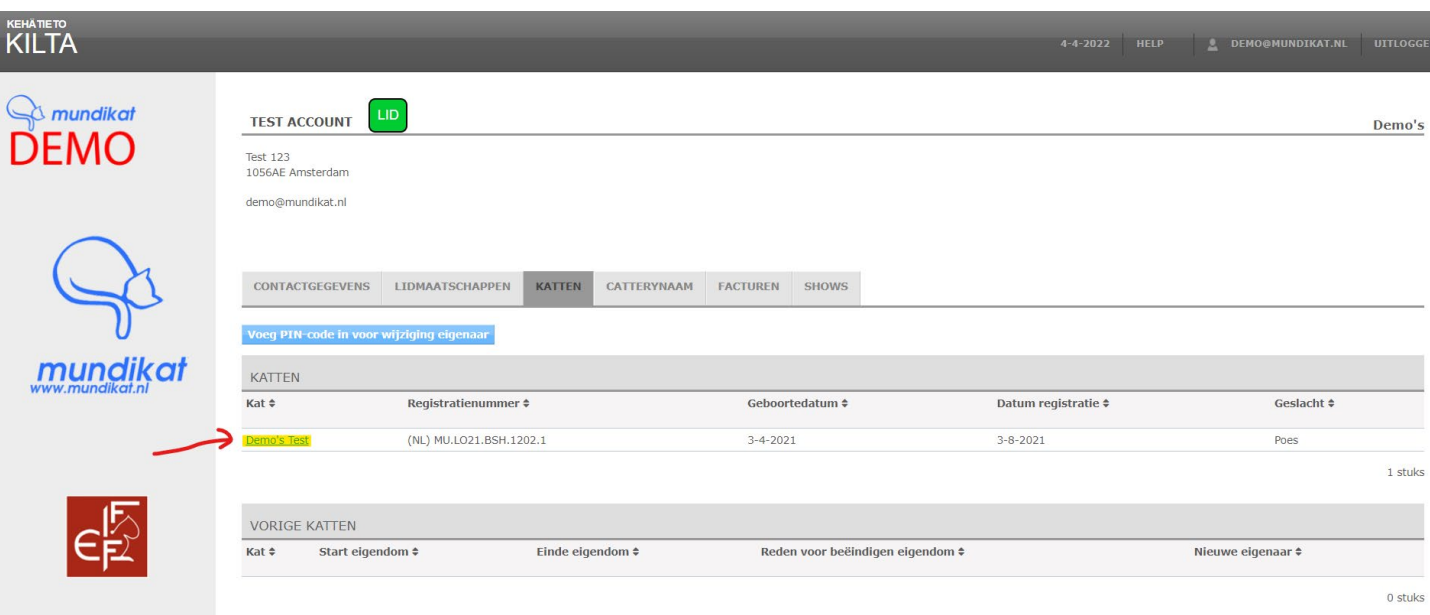

4. Klik dan op "Wijziging eigendom toestaan"(note je ziet nu deze melding):

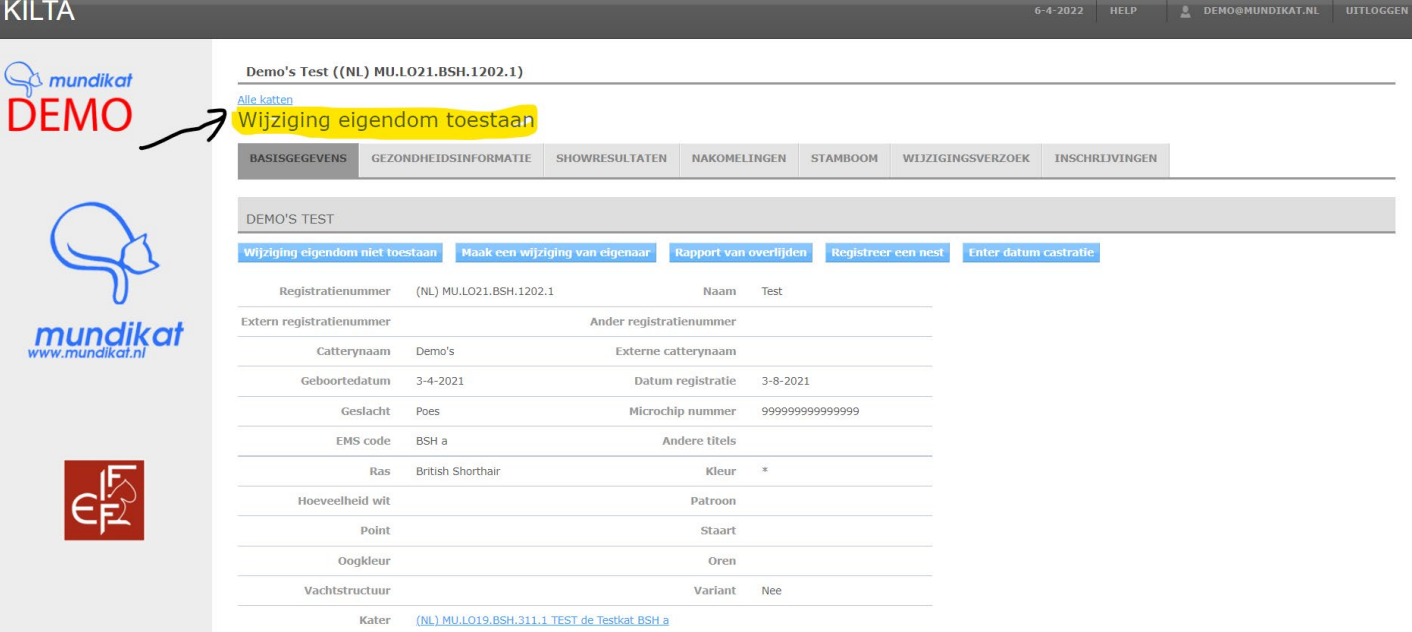

- 5. Klik vervolgens op "Maak een wijziging van eigenaar".
- 6. Je komt nu in onderstaand scherm. Voer hier het aantal nieuwe eigenaren in (1) en de verhuisdatum van de kittens (2) en druk op "Opslaan".

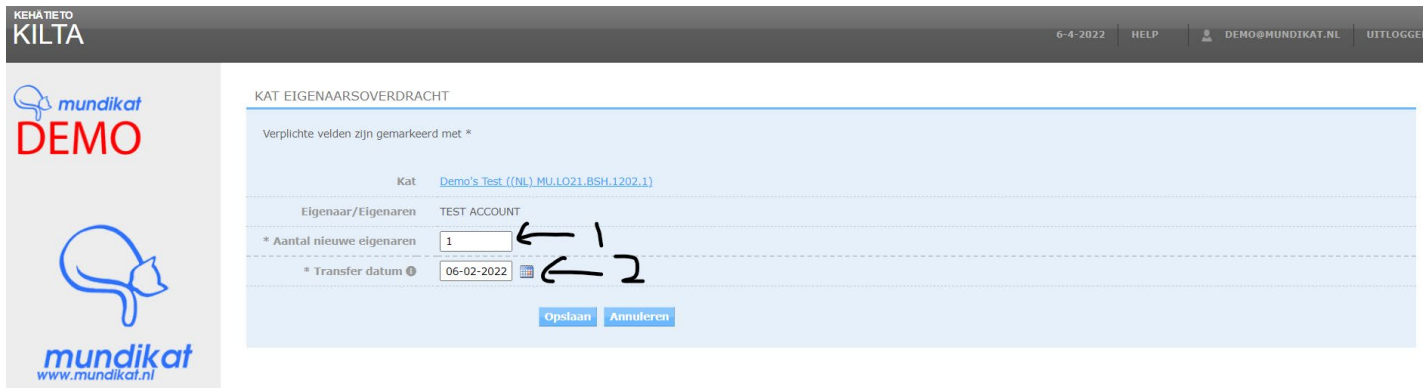

7. Je ziet nu een PIN code, geef deze aan de nieuwe eigenaar en deze kan dan binnen 30 dagen de kat 'verhuizen' naar zijn/ haar eigen MyCats profiel:

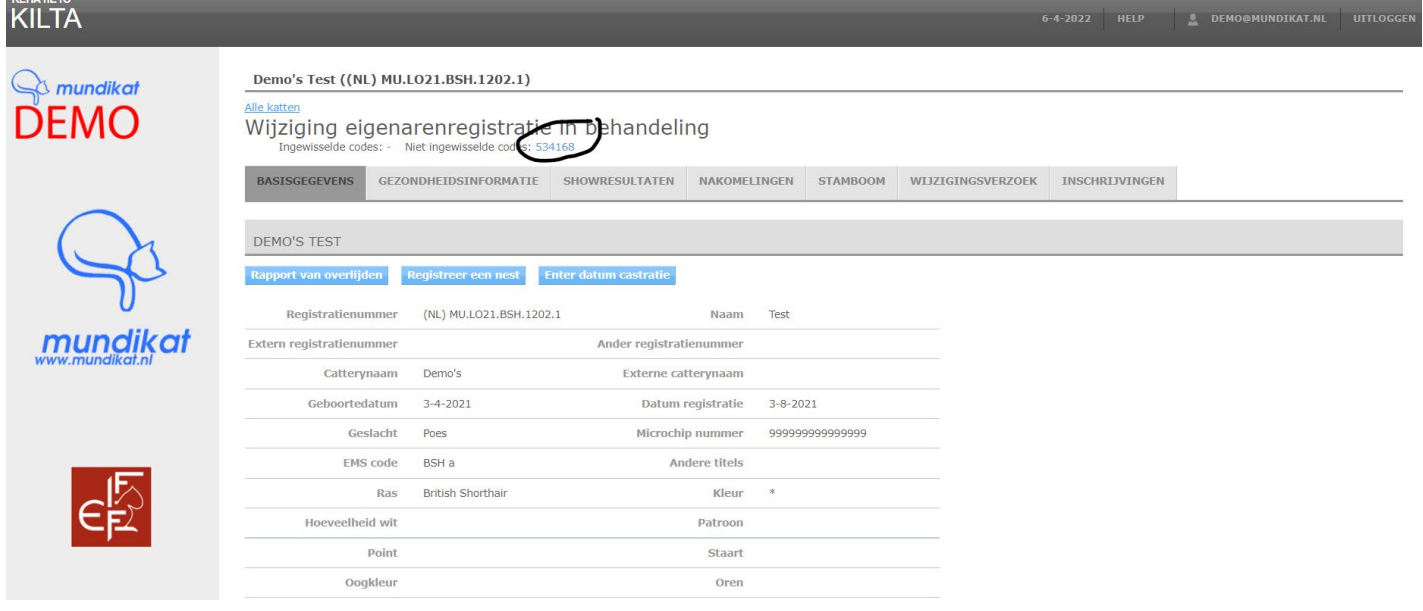